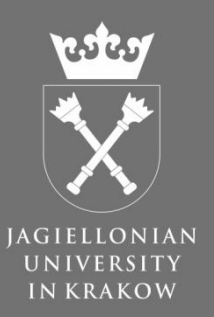

# Mobile and Web Tango at Solaris

**Developer: Łukasz Mitka**

**Project coordinator: Łuaksz Żytniak**

SOLARIS NATIONAL SYNCHROTRON **RADIATION CENTRE** 

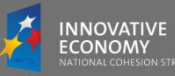

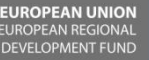

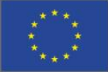

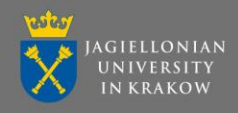

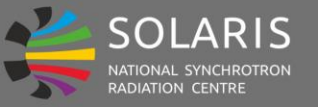

## **Overview**

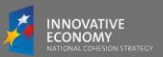

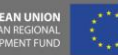

## System architecture

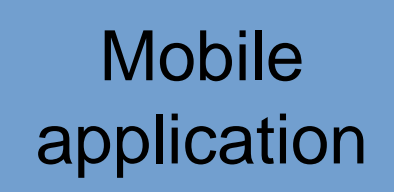

# **RESTful** server

## Tango database

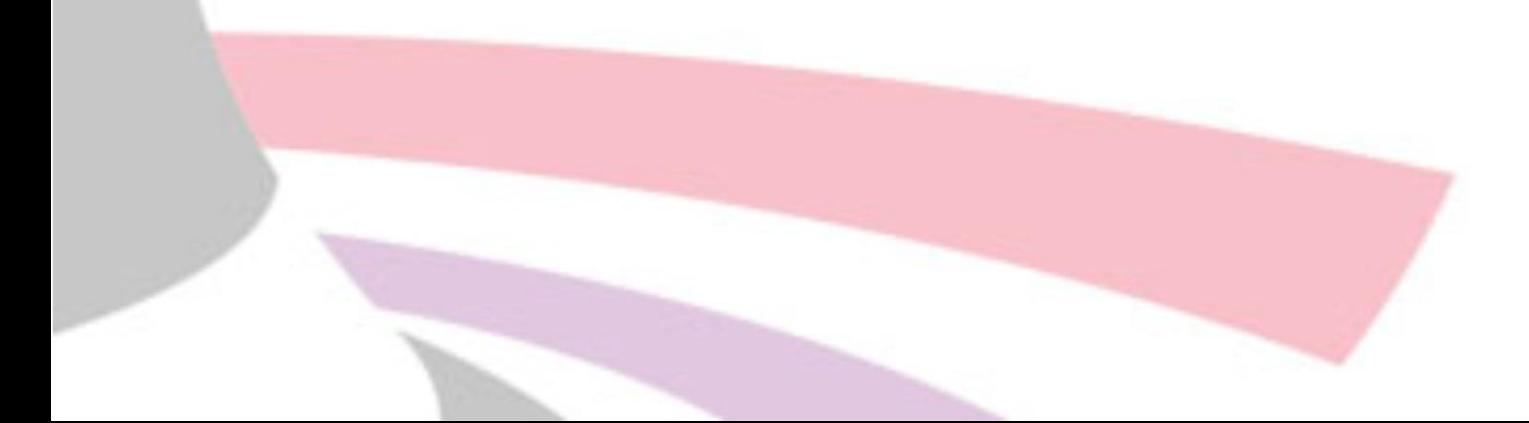

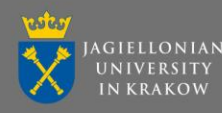

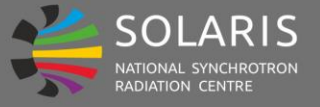

**RESTful server**

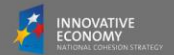

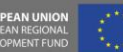

Java, TangORB Nginx + Tomcat SSL protected Authorisation with LDAP Technologies used by server:

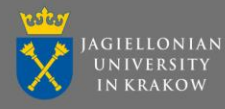

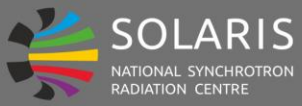

**RESTful server**

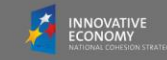

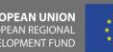

# Documentation is available in interactive web service

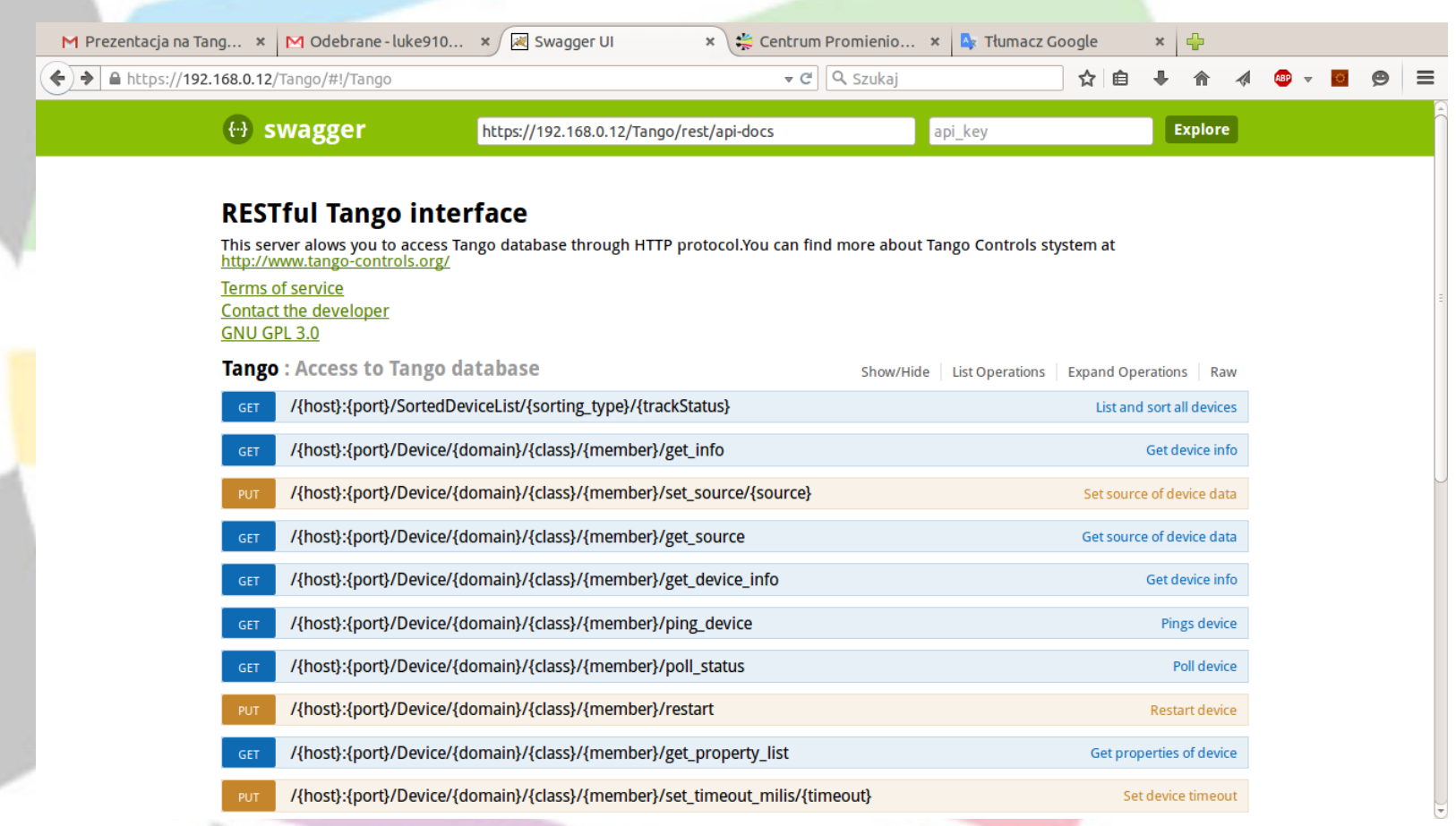

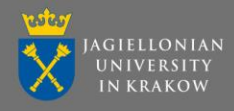

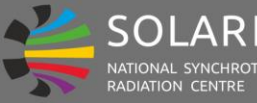

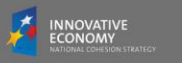

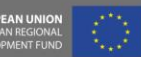

# On application first run, user must specify server adress and Tango host.

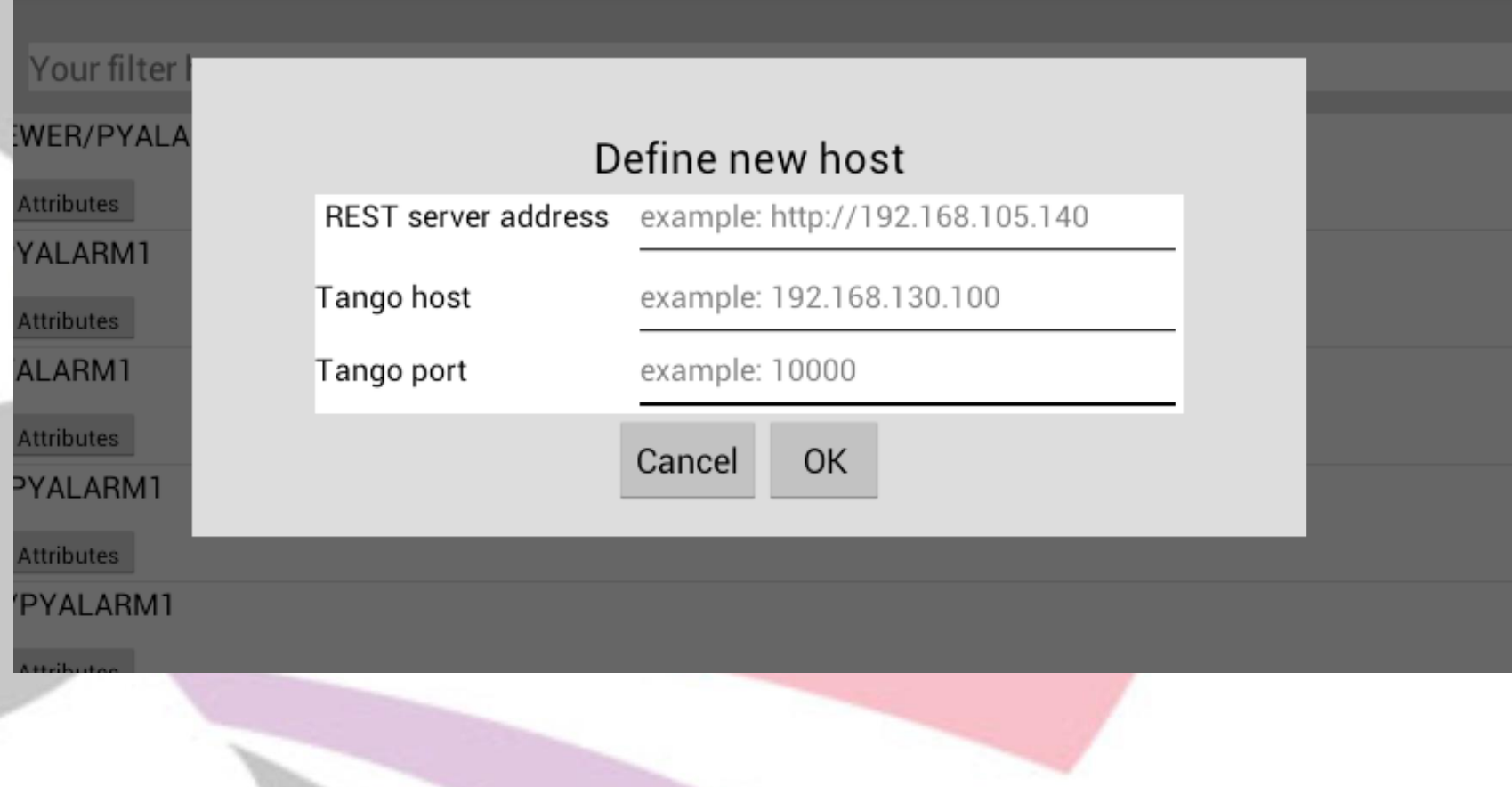

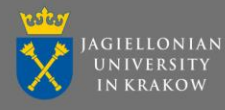

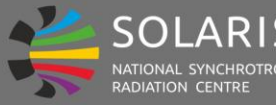

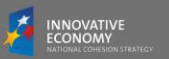

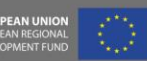

# To successfully connect to server, user have to log in.

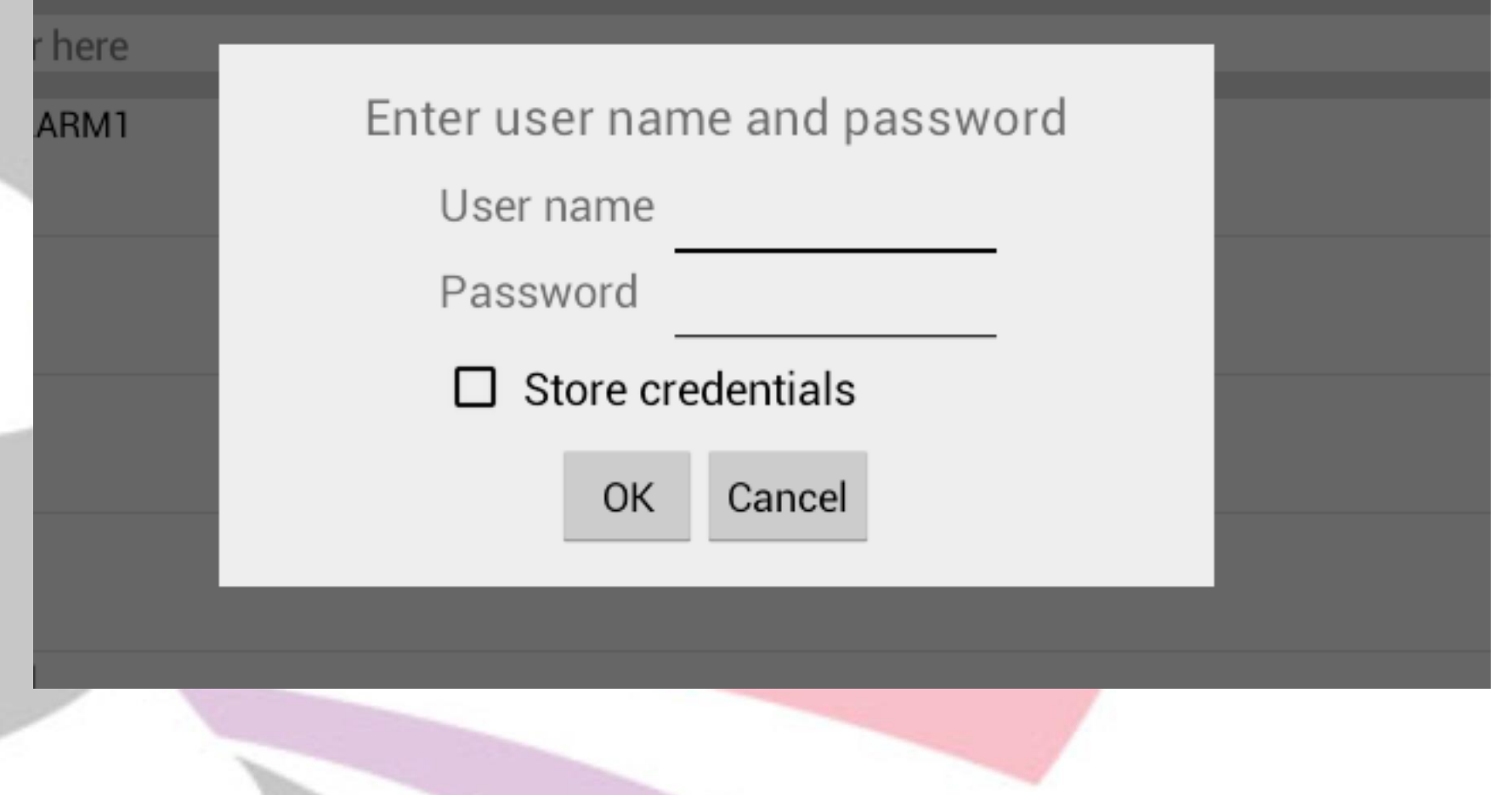

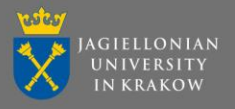

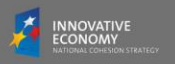

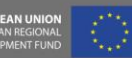

### Application main window

REST host: https://192.168.105.140, TANGO\_HOST: 192.168.130.200:10000 呁

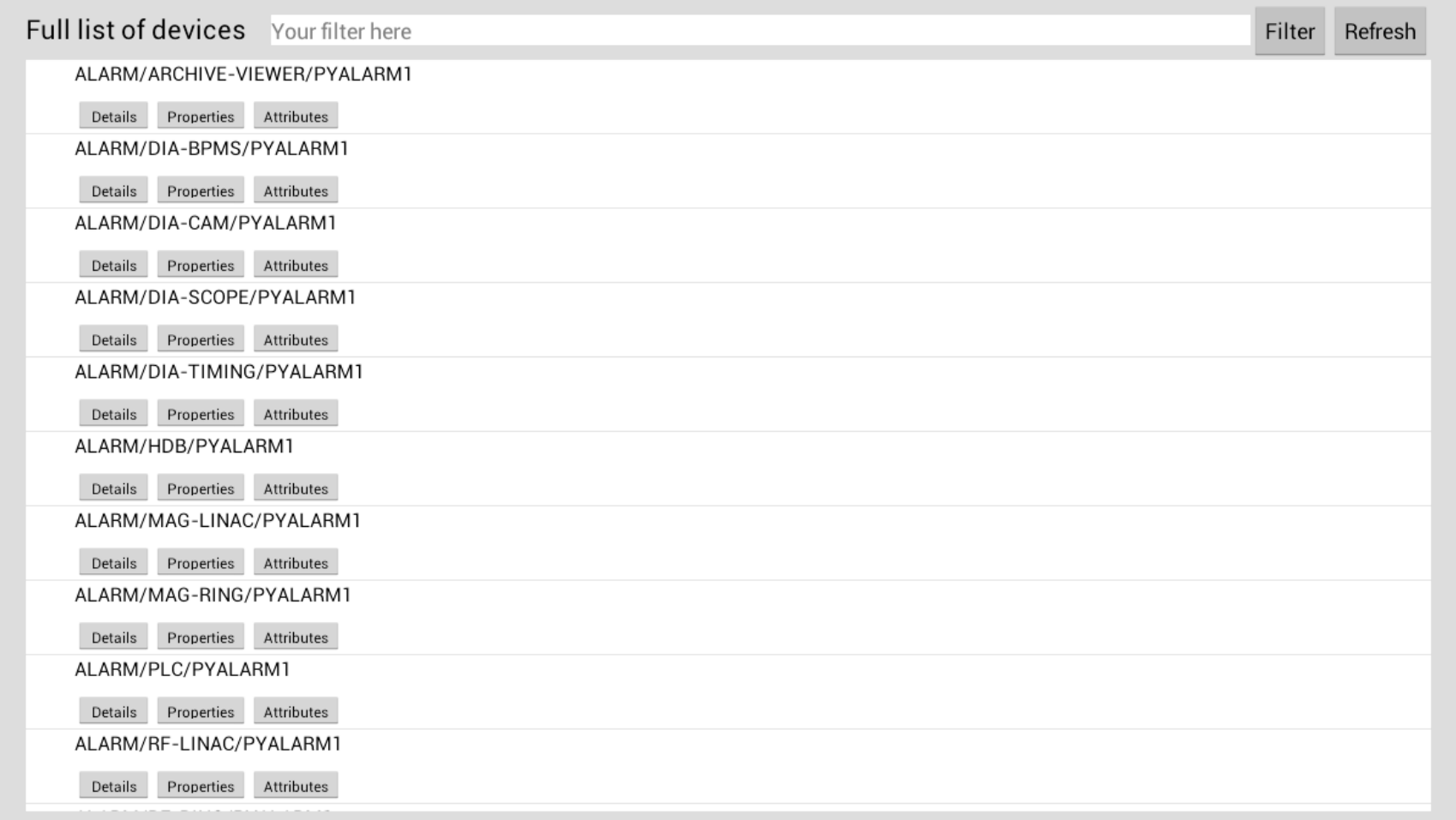

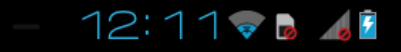

 $\triangle$ 

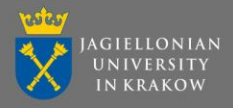

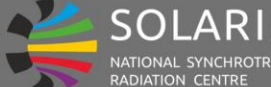

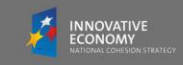

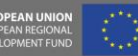

### Sorting devices – full list

 $\Box$ 

#### REST host: https://192.168.105.140, TANGO\_HOST: 192.168.130.200:10000

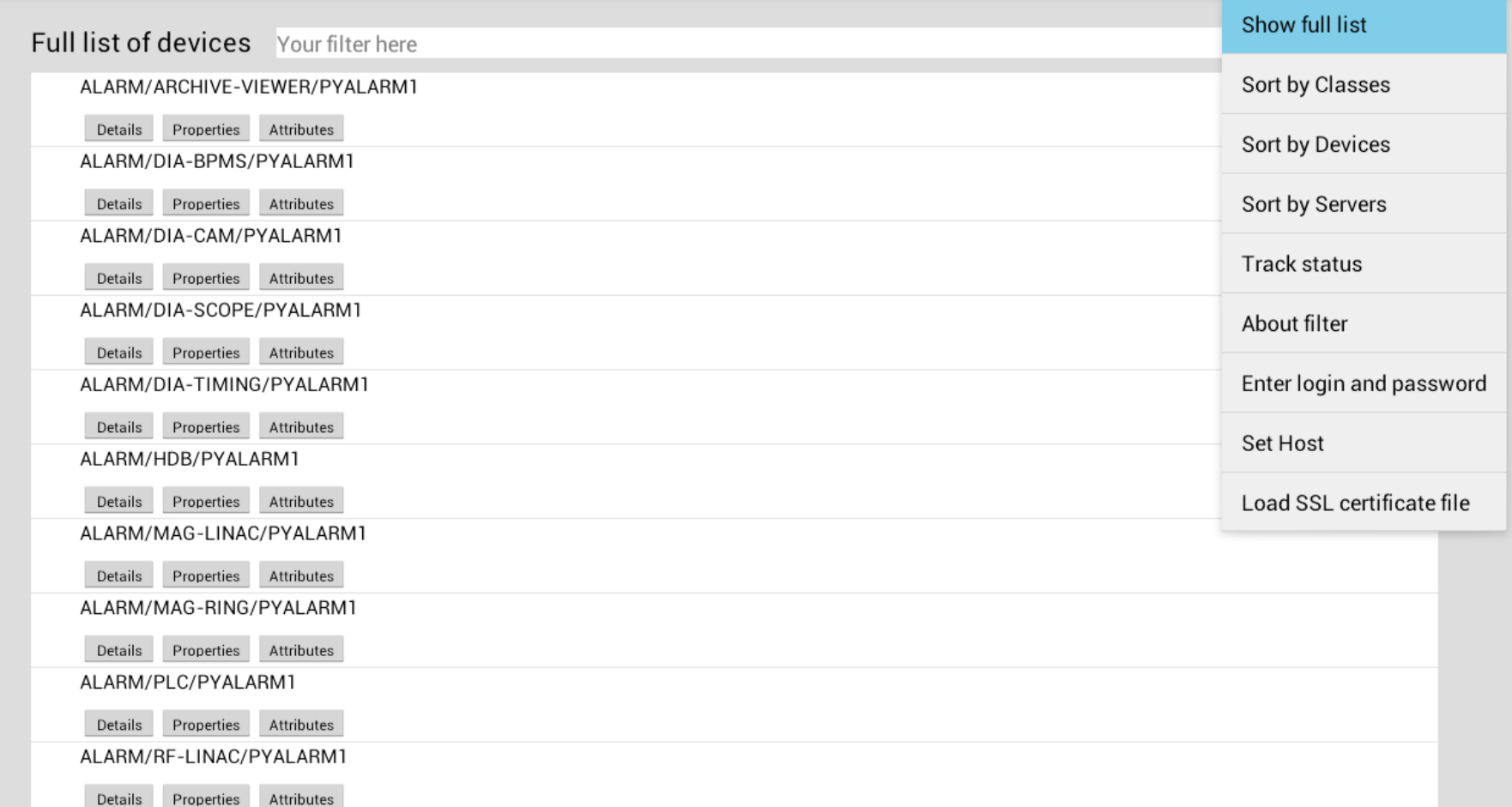

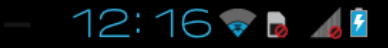

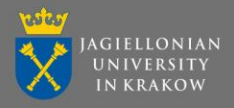

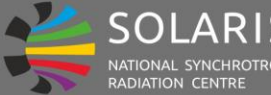

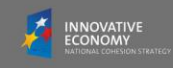

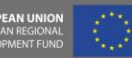

#### Sorting devices – by classes

#### REST host: https://192.168.105.140, TANGO\_HOST: 192.168.130.200:10000 ।ह Show full list List sorted by classes Your filter here **Sort by Classes** Absorber ArchivingManager **Sort by Devices** BackgroundSubstractionDeviceServer Sort by Servers Basler Track status BeamEnergyCalculation About filter I-K00/DIA/I-K00-DIA-BEC1 Details Properties Attributes Enter login and password R1-ALL/DIA/R1-ALL-DIA-BEC1 Details Properties Attributes **Set Host** R1-ALL/DIA/R1-ALL-DIA-BEC2 Load SSL certificate file Details Properties Attributes BeamViewerDeviceServer **BPMDeviceServer** BPMLiberaAll BPMLiberaAllPushEvent CTAveraging DanfysikPowerSupplySys8500

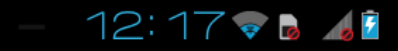

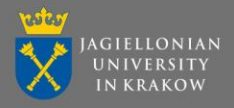

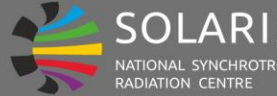

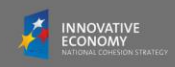

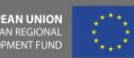

F.

#### Sorting devices – by devices

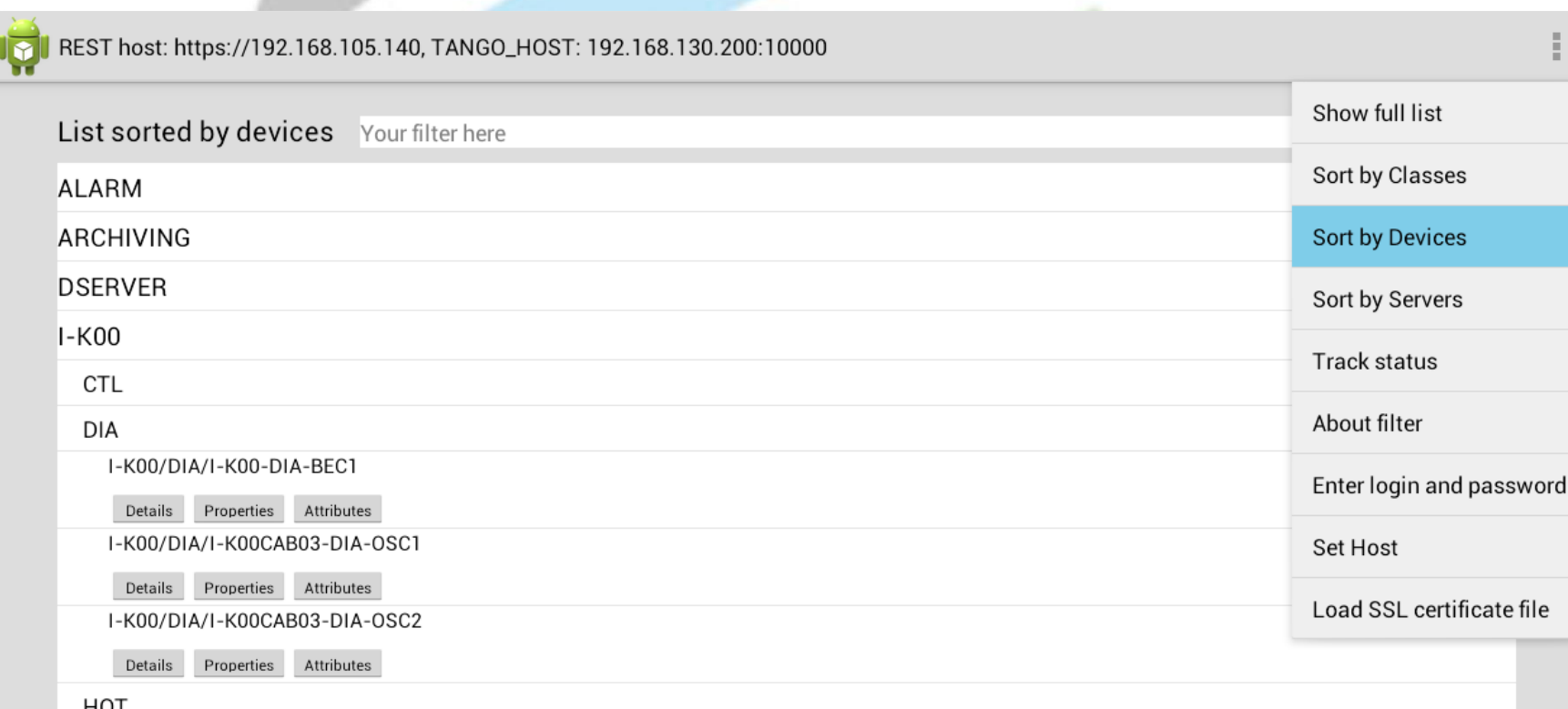

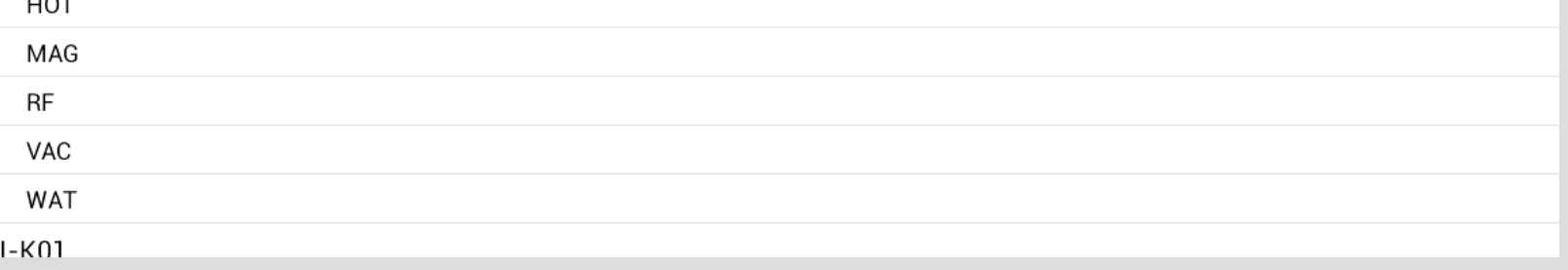

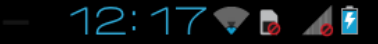

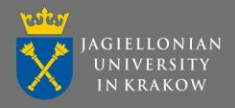

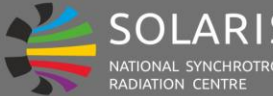

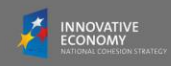

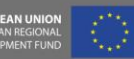

#### Sorting devices – by servers

#### REST host: https://192.168.105.140, TANGO\_HOST: 192.168.130.200:10000 ।ह Show full list List sorted by servers Your filter here Sort by Classes Absorber ArchivingManager Sort by Devices BeamEnergyCalculation **Sort by Servers** CTAveraging Track status DanfysikPowerSupply About filter DataBaseds **DCCT** Enter login and password DIA-SCOPE-RING01 Set Host **DCCT** Load SSL certificate file R1-01/DIA/R1-01-DIA-DCCT1 Details Properties Attributes DeltaController DriveAmplifier GammaMPCe GammaSPCe HdbArchiver

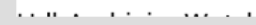

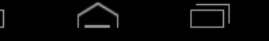

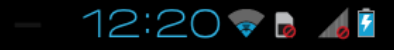

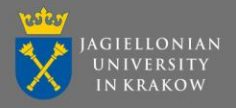

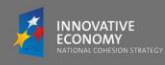

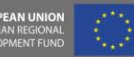

#### Tracking device statuses

#### REST host: https://192.168.105.140, TANGO\_HOST: 192.168.130.200:10000 IY Show full list Full list of devices Your filter here R1-01S/MAG/R1-01S-MAG-PMV1 Sort by Classes Details Properties Attributes Sort by Devices R1-01S/MAG/R1-01S-MAG-SM1B Details Properties Attributes Sort by Servers R1-01S/MASK/R1-01S-DIA-CCAM1 **Track status** Details Properties Attributes R1-01S/PEAKFINDER/R1-01S-DIA-CCAM1 About filter Details Properties Attributes R1-01S/ROI2SPECTRUM/R1-01S-DIA-CCAM1 Enter login and password Details Properties Attributes **Set Host** R1-01S/ROICOUNTER/R1-01S-DIA-CCAM1 Details Properties Attributes Load SSL certificate file R1-01S/VAC/R1-01S-VAC-SCRP1 Details Properties Attributes R1-01S/VAC/R1-01S-VAC-VGRC1 Details Properties Attributes R1-01S/VAC/R1-01S-VAC-VGRC2 Details Properties Attributes R1-02/DIA/R1-02-DIA-BPM1 Details Properties Attributes **DI ASIAIDI AS DIA DOMO**

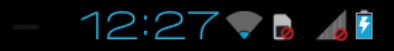

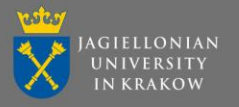

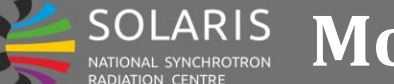

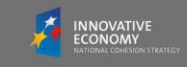

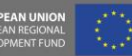

### Filtering device list

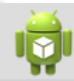

REST host: https://192.168.105.140, TANGO\_HOST: 192.168.130.200:10000

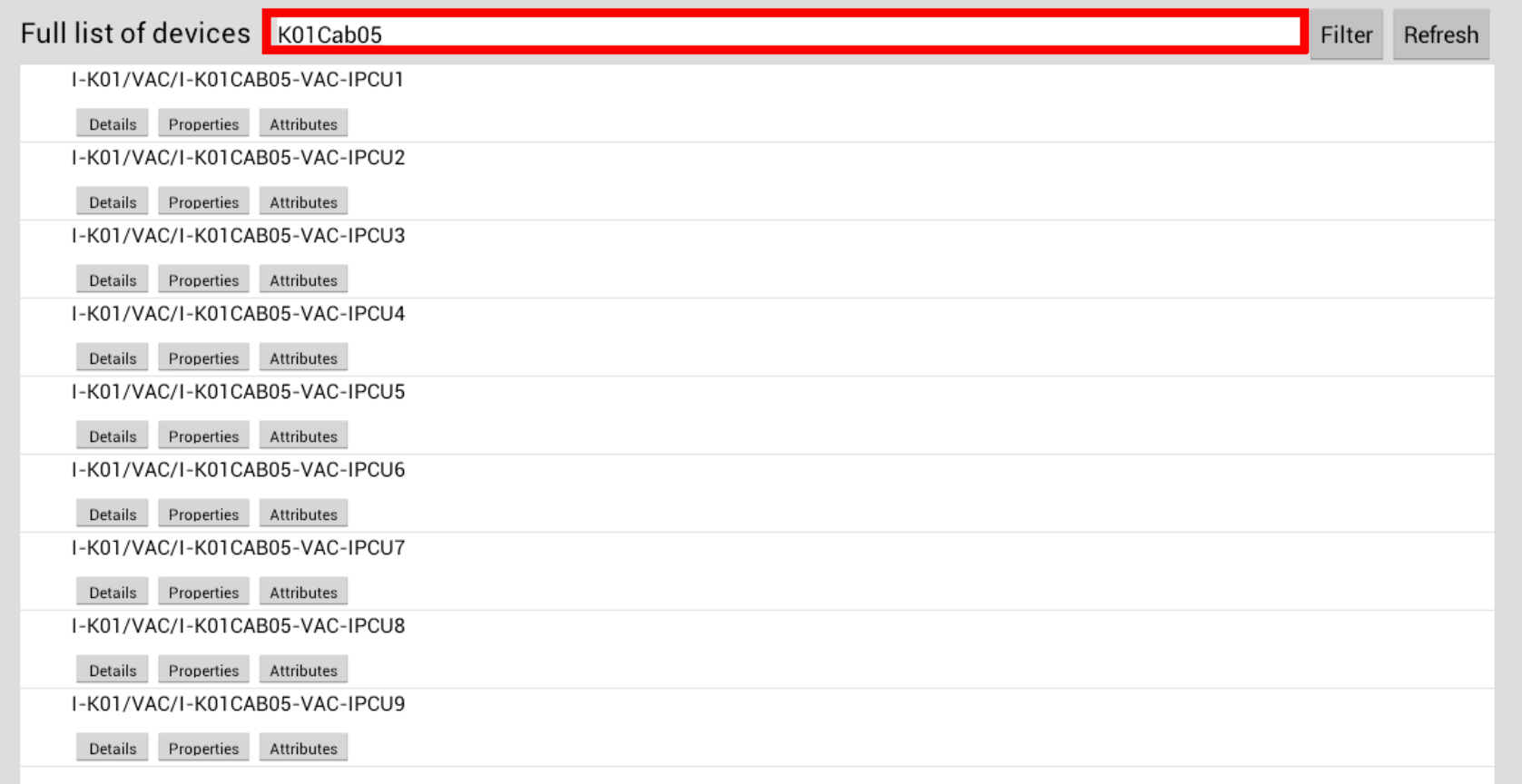

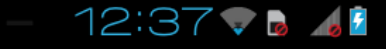

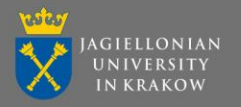

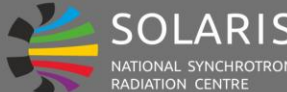

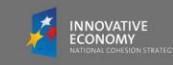

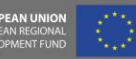

### Changing host

Ū

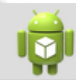

REST host: https://192.168.105.140, TANGO\_HOST: 192.168.130.200:10000

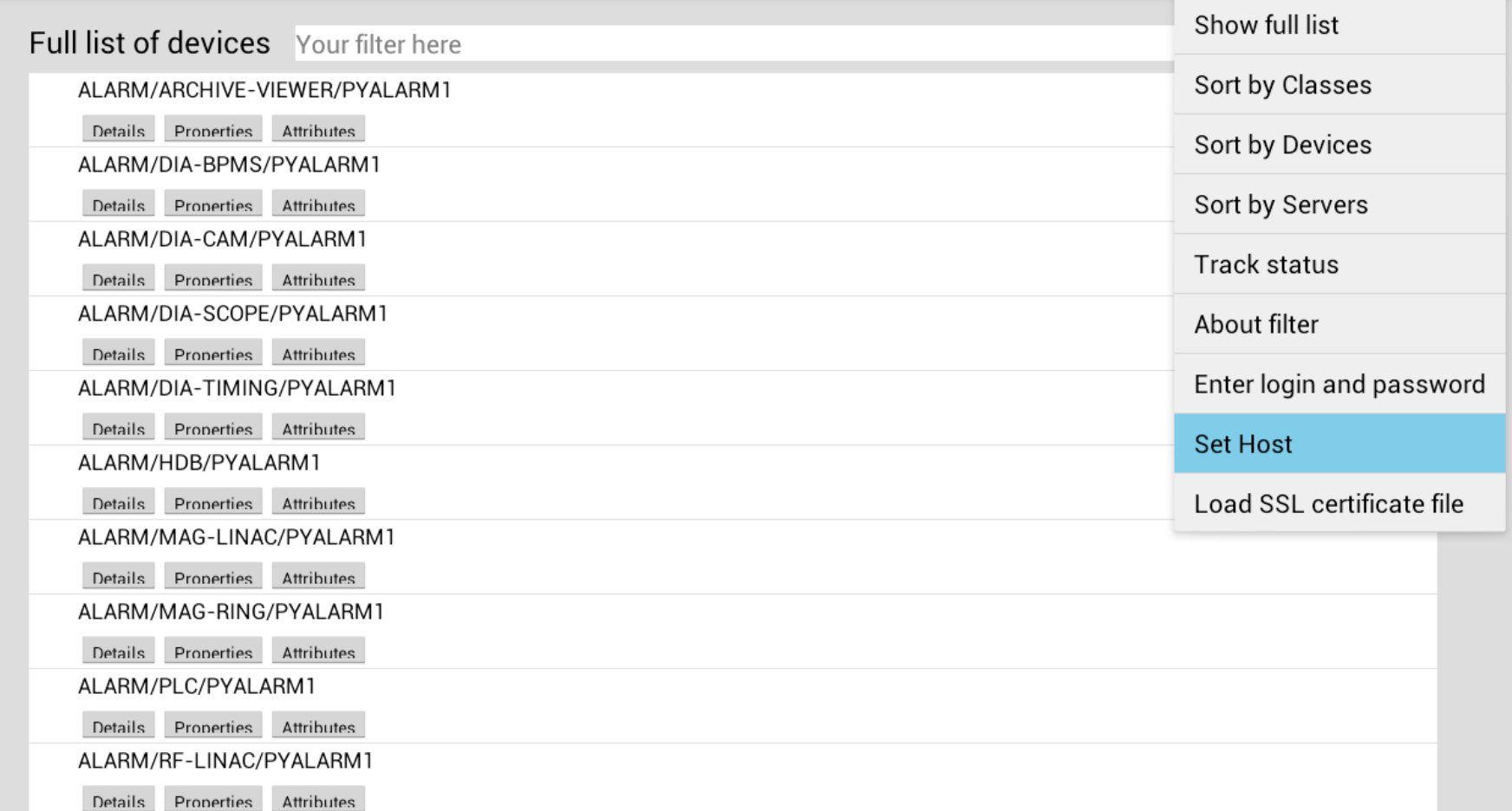

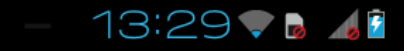

Details

Pronerties

ſ

Attributes

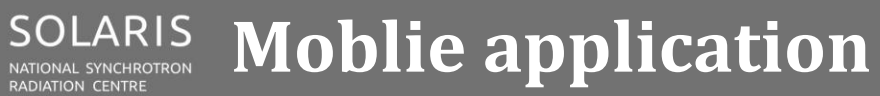

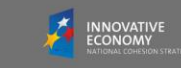

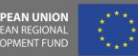

### Adding SSL certificate file

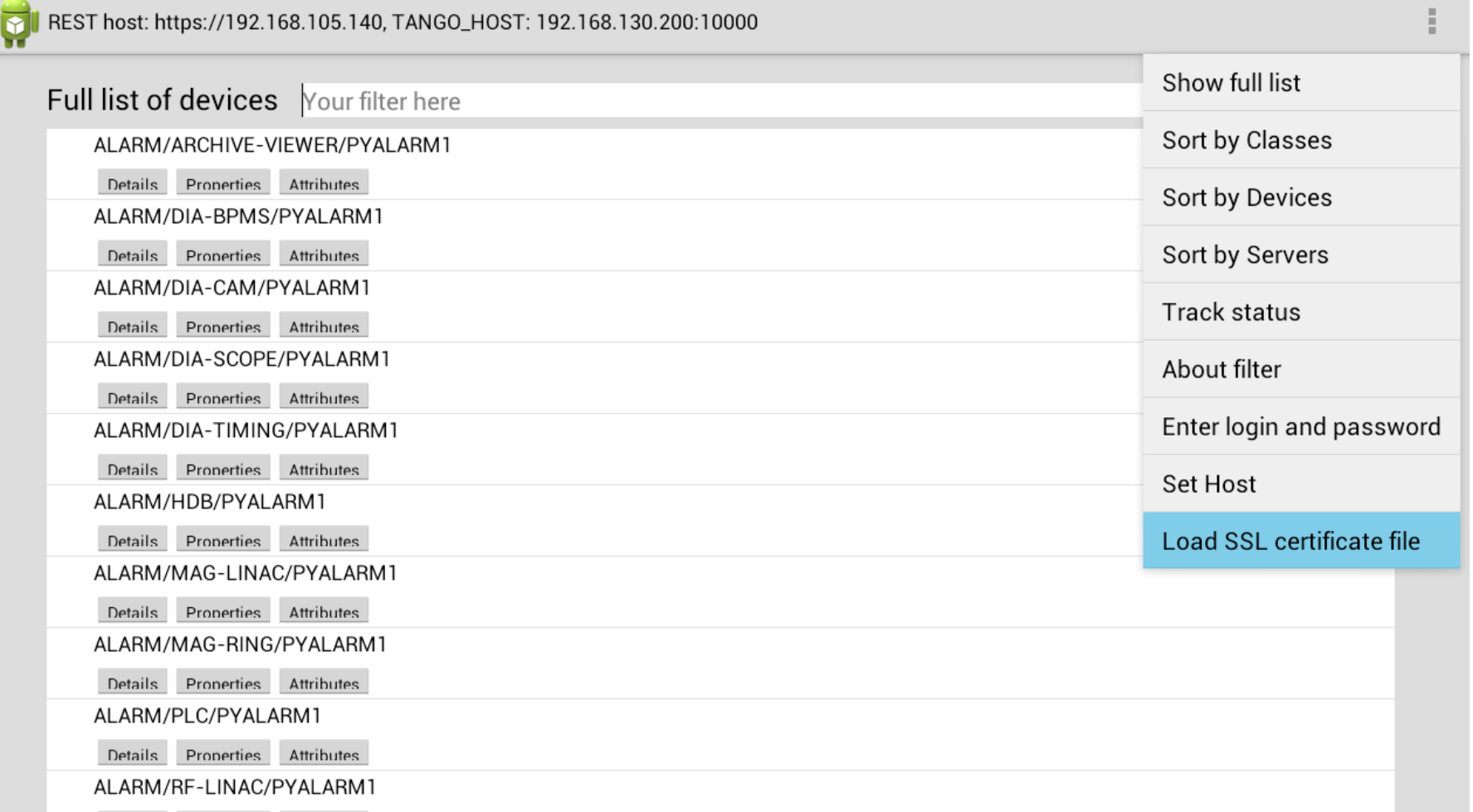

13:30 7 8 47

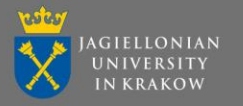

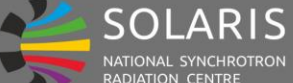

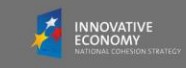

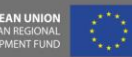

#### Properties view

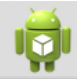

 $\overline{\phantom{0}}$ 

 $\Box$ 

Q

REST host: https://192.168.105.140, TANGO\_HOST: 192.168.130.200:10000

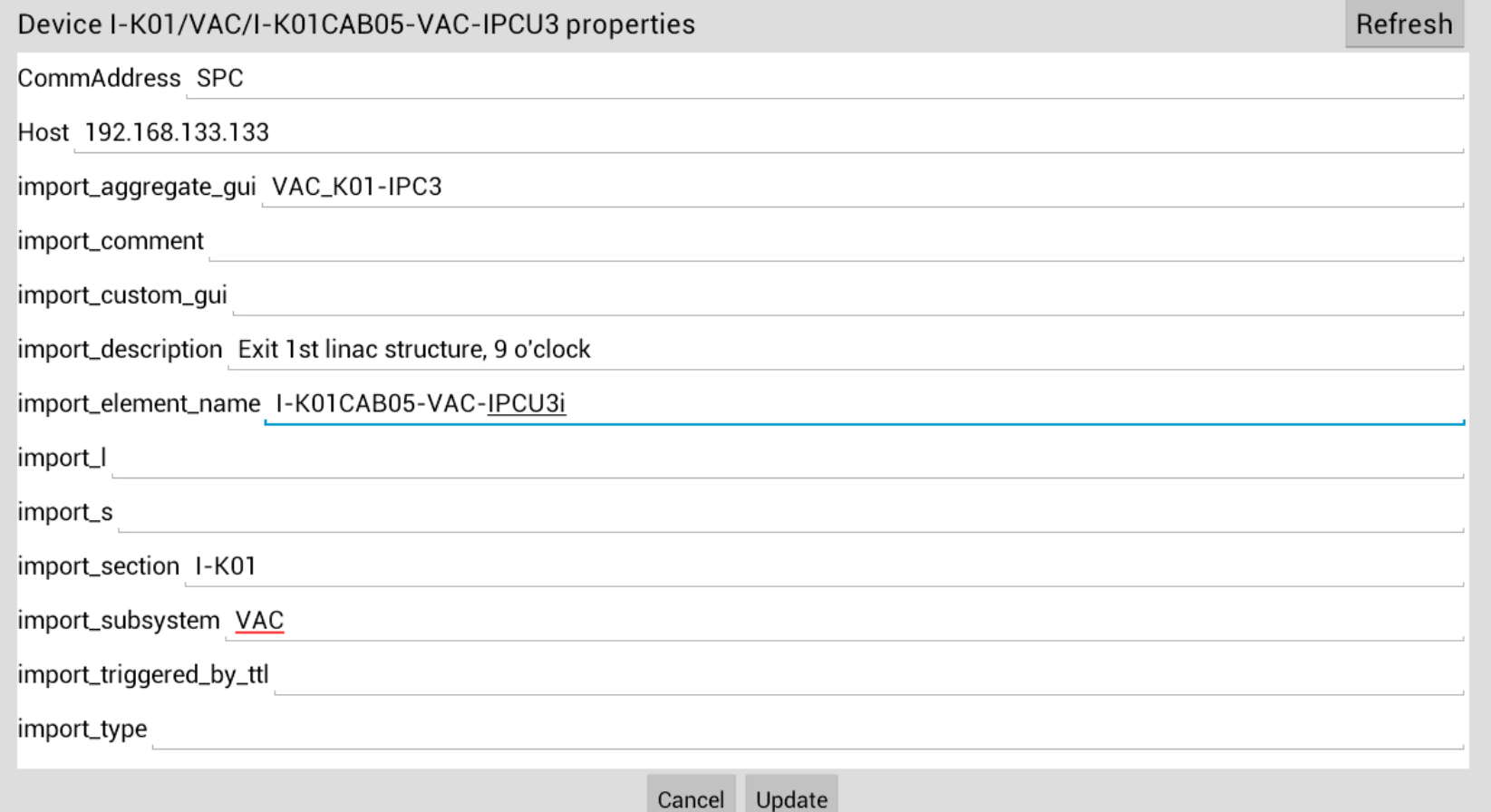

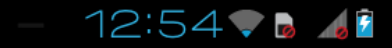

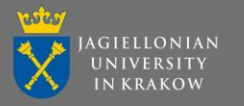

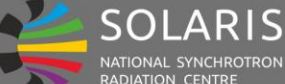

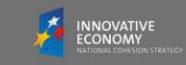

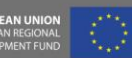

#### Attributes view

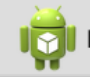

REST host: https://192.168.0.12, TANGO\_HOST: 192.168.0.12:10000

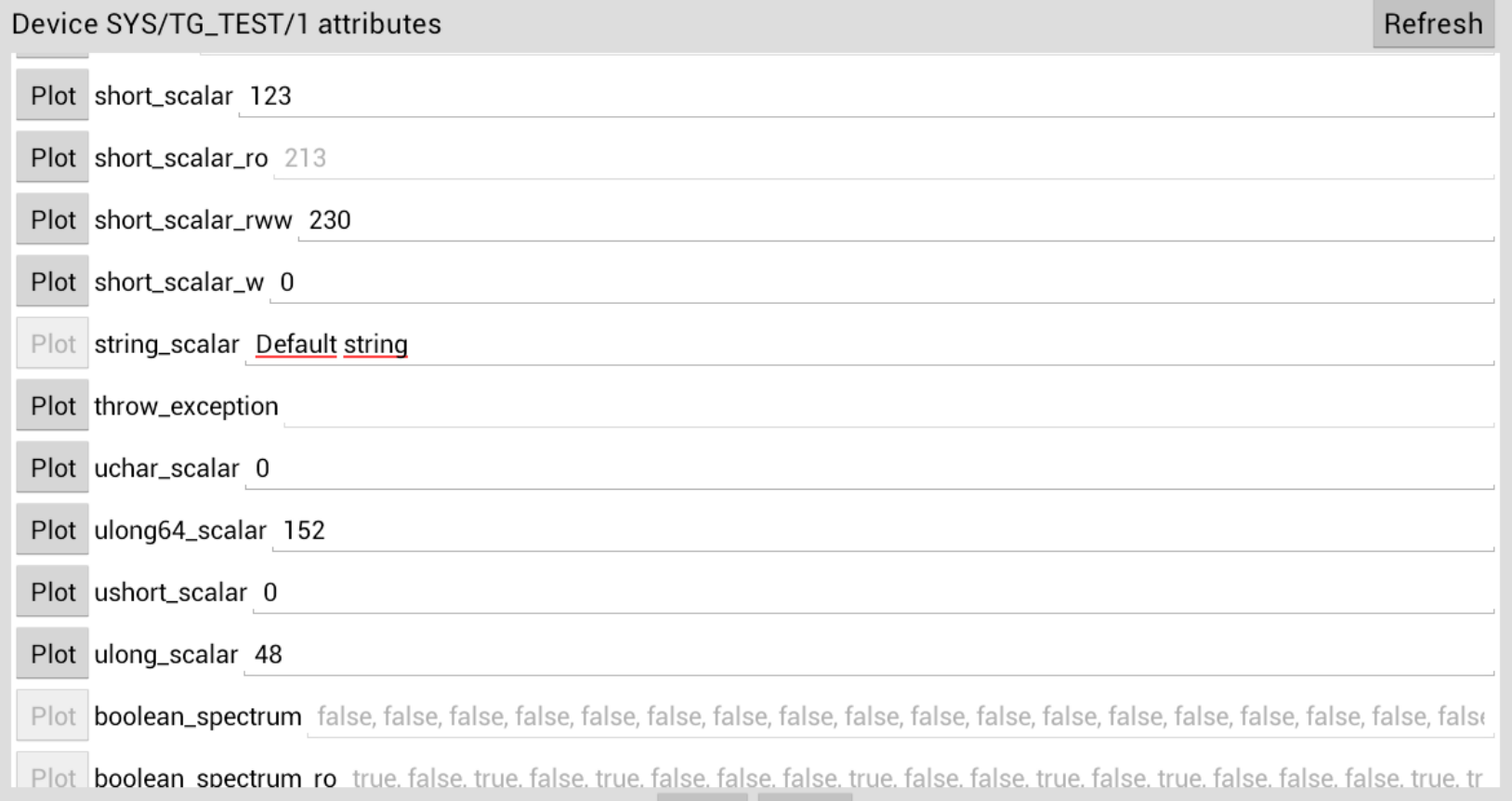

Update Cancel

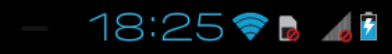

 $\blacktriangleleft$ 

Q

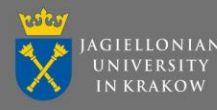

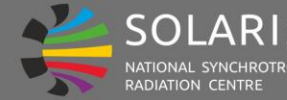

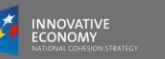

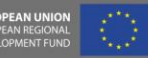

# Monitor mode – generic operator panel

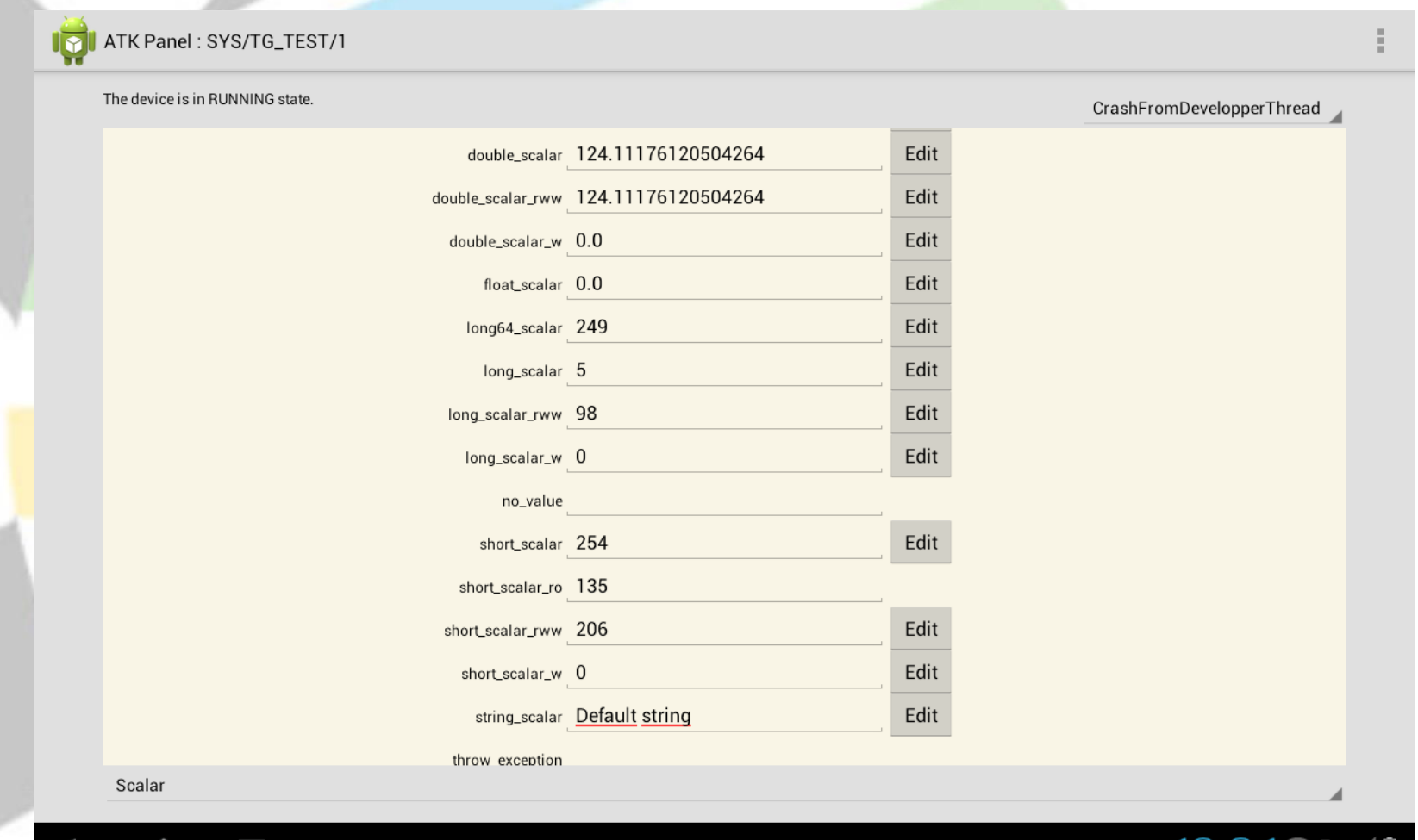

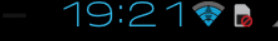

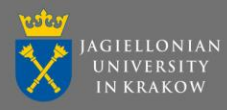

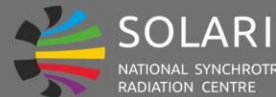

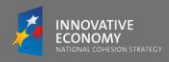

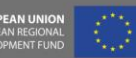

## Test mode

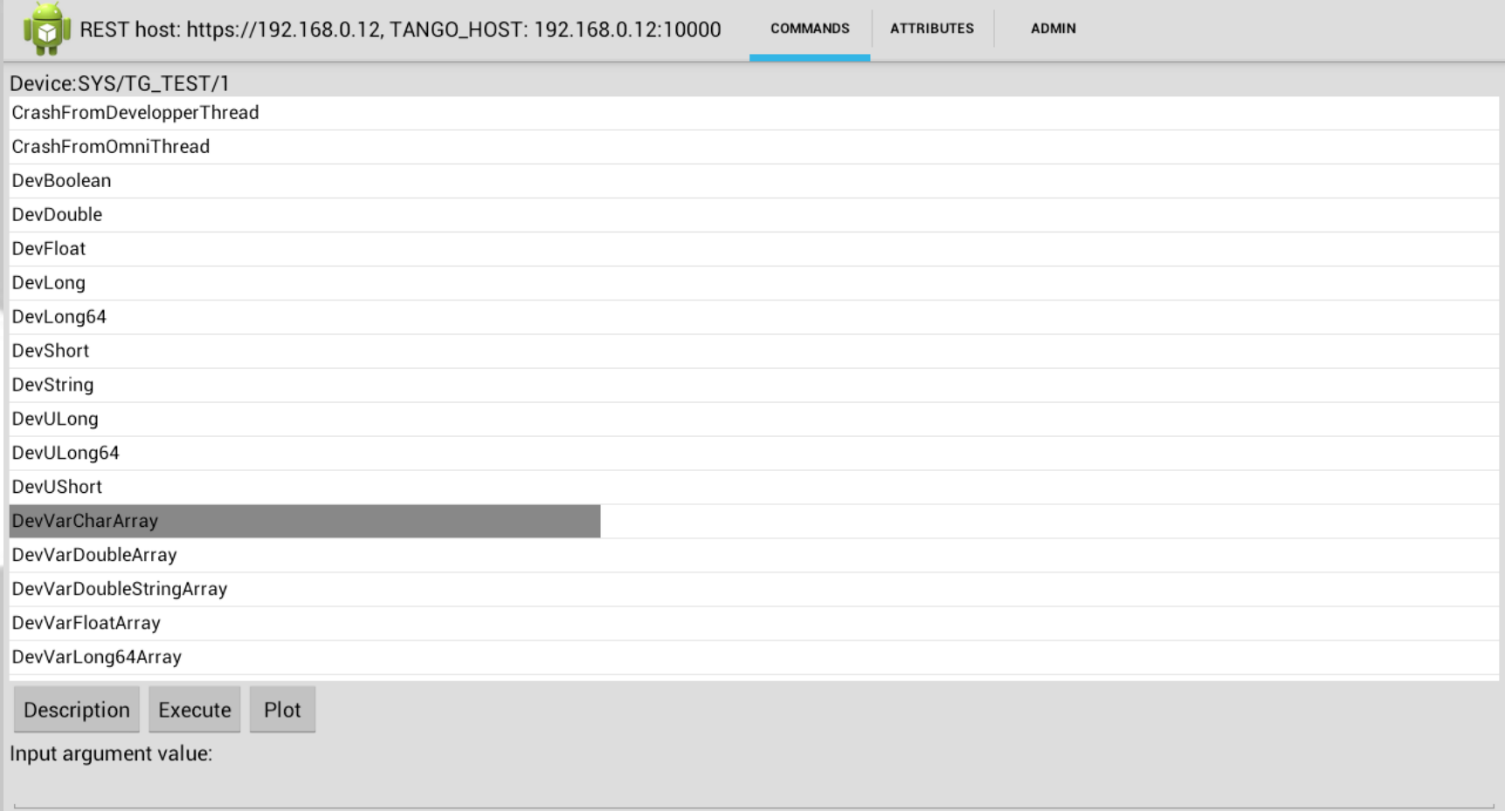

Input argument type: DevVarCharArray Output argument type:DevVarCharArray

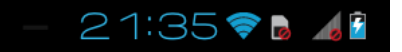

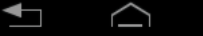

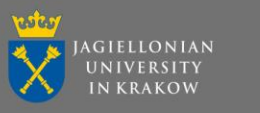

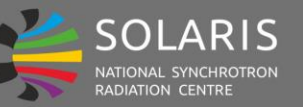

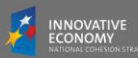

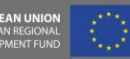

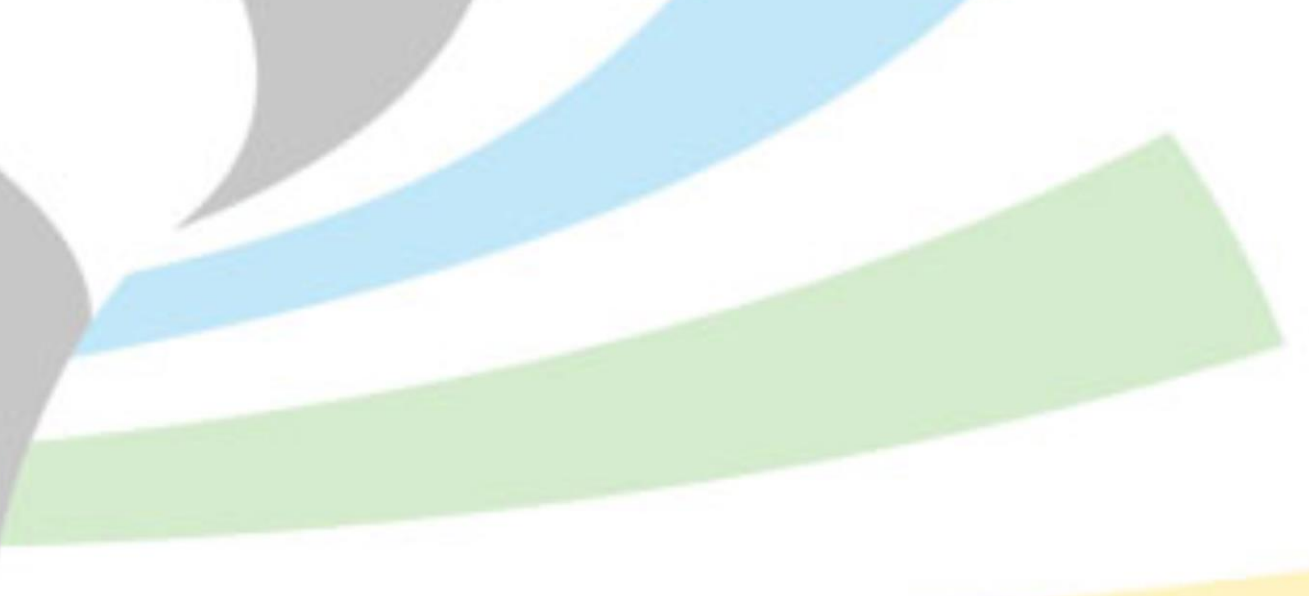

# **Thank you !**